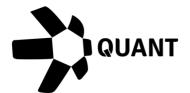

# Overledger 2.2.1

# Release Notes

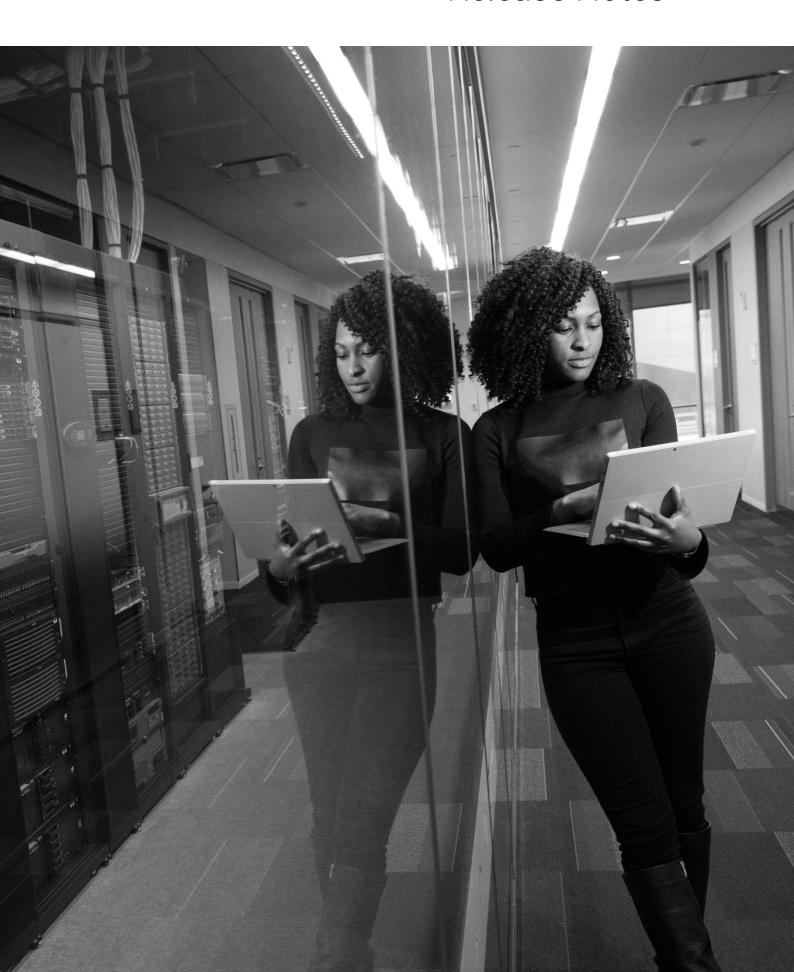

## What's New?

#### Overledger 2.2.1 introduces Polygon support

Overledger now supports Polygon. The full, standardised Overledger API is now supported on the Polygon network.

Polygon solves common blockchain pain points, offering low gas fees and high speeds without sacrificing security with over 6000 dApps already onboard

In numbers, a transaction that may cost traders \$50 and take minutes to confirm directly on Ethereum MainNet costs less than a cent and happens instantaneously on Polygon.

All Overledger functions available for Ethereum will be available to be performed on Polygon TestNet such as creating a MATIC transaction, search, monitoring activity on an address and more. Support to Polygon MainNet will be available in the next release.

The following APIs are available on the Polygon TestNet with the location in the request as below:

```
"location": {
    "technology": "Ethereum",
    "network": "Polygon Mumbai Testnet"
},
```

#### Item #1: Create a transaction

#### **Sandbox**

Preparation: POST <a href="https://api.sandbox.overledger.io/v2/preparation/transaction">https://api.sandbox.overledger.io/v2/preparation/transaction</a>

Execution: POST <a href="https://api.sandbox.overledger.io/v2/execution/transaction">https://api.sandbox.overledger.io/v2/execution/transaction</a>

#### **Documentation**

API documentation is **here** 

Item #2: Create a native transaction

#### **Sandbox**

Preparation: POST <a href="https://api.sandbox.overledger.io/v2/preparation/nativetransaction">https://api.sandbox.overledger.io/v2/preparation/nativetransaction</a>

Execution: POST <a href="https://api.sandbox.overledger.io/v2/execution/nativetransaction">https://api.sandbox.overledger.io/v2/execution/nativetransaction</a>

#### **Documentation**

API documentation is here

Item #3: Block Search

#### **Sandbox**

Preparation: POST <a href="https://api.sandbox.overledger.io/v2/preparation/search/block">https://api.sandbox.overledger.io/v2/preparation/search/block</a>

Execution: POST <a href="https://api.sandbox.overledger.io/v2/execution/search/block">https://api.sandbox.overledger.io/v2/execution/search/block</a>

Auto Prepare and Execute: POST

https://api.sandbox.overledger.io/v2/autoexecution/search/block

#### **Documentation**

API documentation is here

#### Item #4: Address Balance Search

#### **Sandbox**

Preparation: POST

https://api.sandbox.overledger.io/v2/preparation/search/address/balance

Execution: POST <a href="https://api.sandbox.overledger.io/v2/execution/search/address/balance">https://api.sandbox.overledger.io/v2/execution/search/address/balance</a>

Auto Prepare and Execute: POST

https://api.sandbox.overledger.io/v2/autoexecution/search/address/balance

#### **Documentation**

API documentation is here

Item #5: Address Sequence Search

#### **Sandbox**

Preparation: POST

https://api.sandbox.overledger.io/v2/preparation/search/address/sequence

Execution: POST <a href="https://api.sandbox.overledger.io/v2/execution/search/address/sequence">https://api.sandbox.overledger.io/v2/execution/search/address/sequence</a>

Auto Prepare and Execute: POST

https://api.sandbox.overledger.io/v2/autoexecution/search/address/sequence

#### **Documentation**

API documentation is here

Item #6: Transaction Search

#### **Sandbox**

Preparation: POST <a href="https://api.sandbox.overledger.io/v2/preparation/search/transaction">https://api.sandbox.overledger.io/v2/preparation/search/transaction</a>

Execution: POST <a href="https://api.sandbox.overledger.io/v2/execution/search/transaction">https://api.sandbox.overledger.io/v2/execution/search/transaction</a>

Auto Prepare and Execute: POST

https://api.sandbox.overledger.io/v2/autoexecution/search/transaction

#### **Documentation**

API documentation is here

#### Item #7: Smart Contract Search

#### Sandbox

Preparation: POST <a href="https://api.sandbox.overledger.io/v2/preparation/search/smartcontract">https://api.sandbox.overledger.io/v2/preparation/search/smartcontract</a>

Execution: POST <a href="https://api.sandbox.overledger.io/v2/execution/search/smartcontract">https://api.sandbox.overledger.io/v2/execution/search/smartcontract</a>

Auto Prepare and Execute: POST

https://api.sandbox.overledger.io/v2/autoexecution/search/smartcontract

#### **Documentation**

API documentation is here

Item #8: Monitor a Resource

#### **Sandbox**

Monitor an address for incoming and outgoing transactions:

POST <a href="https://api.sandbox.overledger.io/v2/resourcemonitoring/address">https://api.sandbox.overledger.io/v2/resourcemonitoring/address</a>

Monitor a smart contract for an event:

POST https://api.sandbox.overledger.io/v2/resourcemonitoring/smartcontractevent

#### **Documentation**

API documentation is here

# **Improvements**

Item #1: UTXO Status Search documentation

Updated schema in our API documentation for executing a UTXO status search to include the UTXO ID in 200 responses.

#### **Documentation**

API documentation is here

Item #2: Monitoring and subscribing to multiple smart contract events

Our monitor smart contract event API now allows multiple smart contract events for the same smart contract address to be monitored.

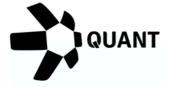

## **Registered Offices**

### **United Kingdom**

20-22 Wenlock Road, London, N1 7GU

#### **Switzerland**

Dammstrasse 16, 6300 Zug, Switzerland

Company No 09798383

### Visit our website

Confidential - Do not duplicate or distribute without written permission from Quant Network Ltd. The information contained in these documents is confidential, privileged and only for the information of the intended recipient and may not be used, published or redistributed without the prior written consent of Quant Network Ltd.